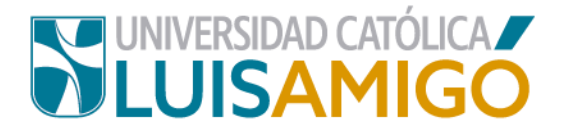

## **Departamento de Admisiones y Registro Académico**

**Procedimiento para consultar clasificación del colegio para pago matrícula**

En la Universidad Católica Luis Amigó, hemos definido una clasificación para los estudiantes, donde el pago de matrícula en la institución que se da teniendo en cuenta el estrato del colegio del cual el aspirante es graduado. Cabe resaltar que este costo es independiente al valor que haya pagado usted anualmente en el colegio.

Para realizar la simulación de su matrícula siga los siguientes pasos:

- **1.** Abra el navegador de internet de su computador o dispositivo móvil.
- **2.** En la barra del navegador ingrese a la página de la Universidad digitando la dirección de nuestro sitio: [www.ucatolicaluisamigo.edu.co.](http://www.ucatolicaluisamigo.edu.co/)
- **3.** Una vez ingrese de clic en la opción Sistema Académico

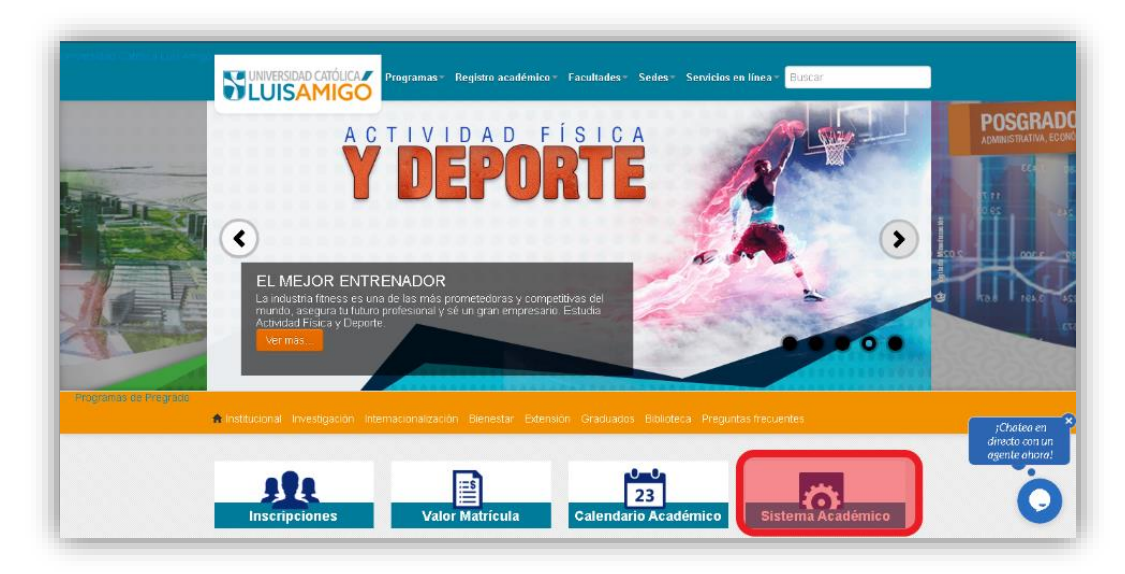

**4.** A continuación, como se evidencia en la imagen, digite en el nombre del programa, parte o el nombre completo del mismo (sugerimos no use abreviaturas**. Ejemplo**: Admon).

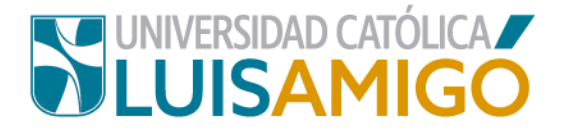

Luego el nivel académico de acuerdo al nivel de estudios al que desea ingresar, pregrado o posgrado.

Ingrese la sede de nuestra Universidad en la que desea adelantar sus estudios: Medellín, Manizales, Montería o Apartadó.

Por último, de clic en el botón que dice consultar.

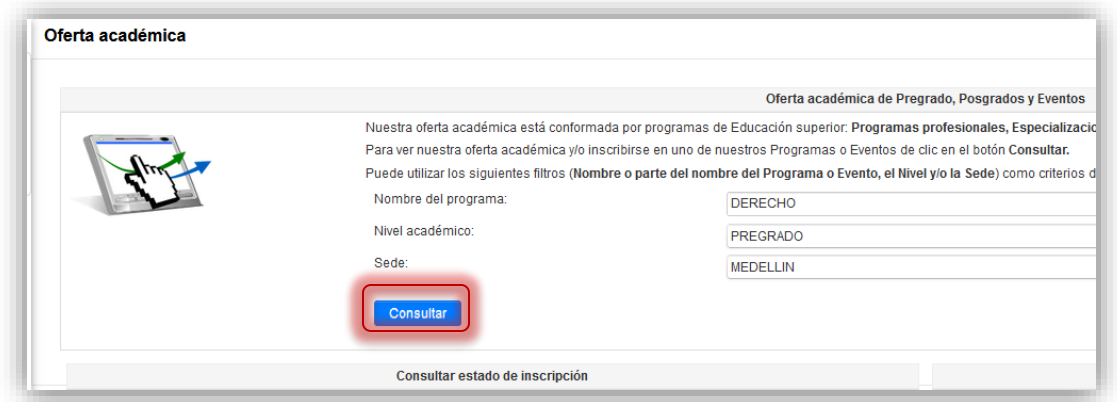

**5.** A continuación, puede encontrar varias coincidencias**,** cuando esto sucede es porque el programa al que está aplicando tiene dos modalidades de estudio: *presencial o distancia* ¡Importante! Elija bien de acuerdo a sus necesidades puntuales, pues el costo entre las modalidades puede variar.

Seleccione el programa que busca y de clic en el botón **consultar.**

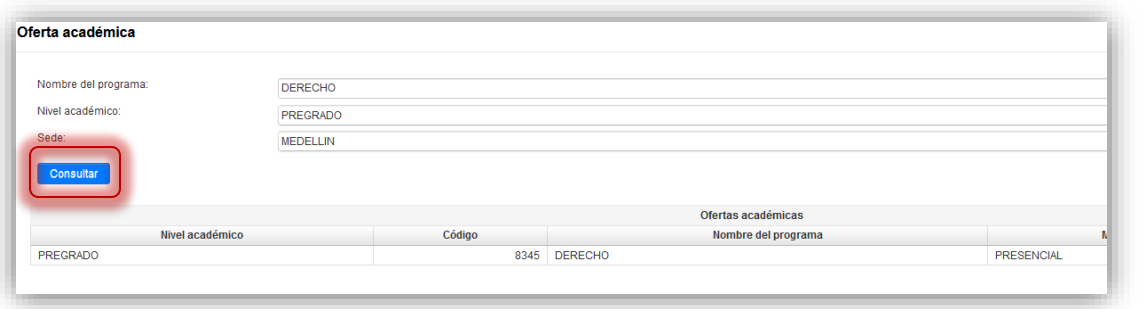

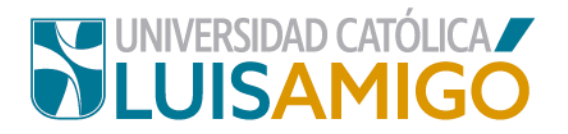

**6.** De clic sobre el nombre del programa, una vez cargue de clic en el botón que dice **simulador de derechos pecuniarios.**

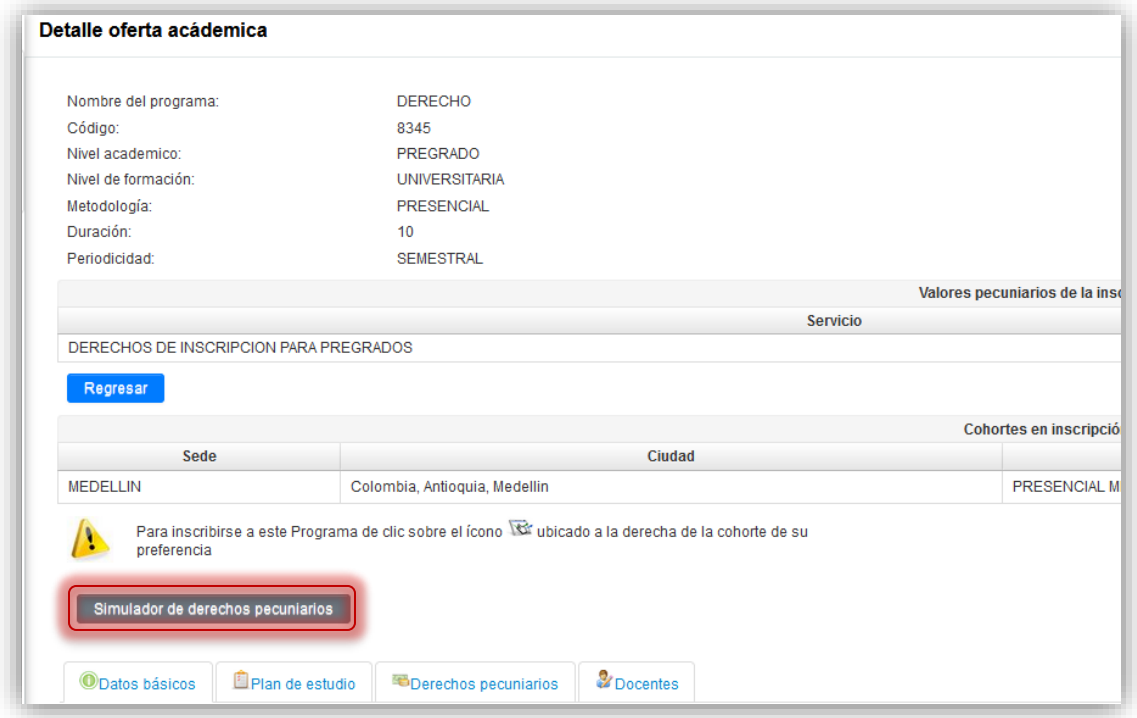

**7.** Digita el nombre del colegio o parte de él, para hacer la búsqueda y da clic en el botón **buscar.** 

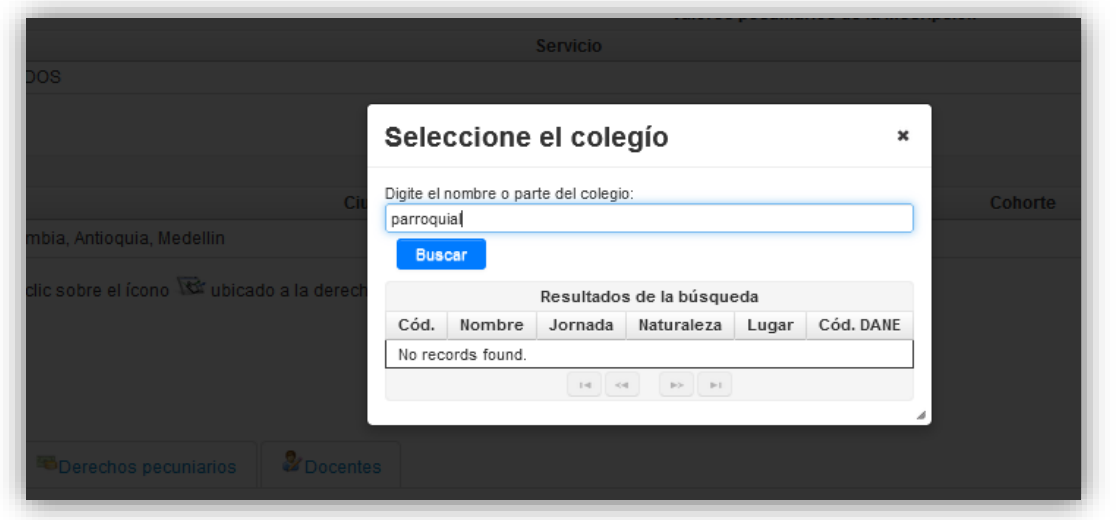

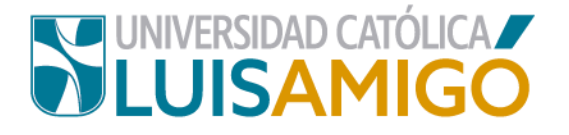

**8.** Ahora, seleccione el colegio dando clic en él.

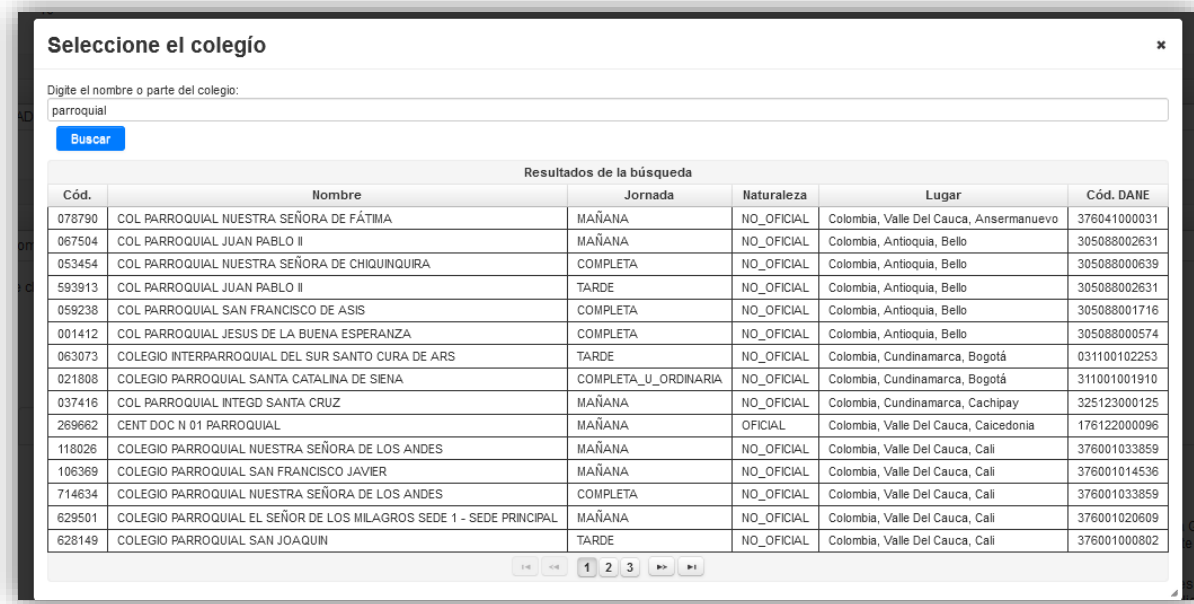

**9.** Si la unidad encargada del proceso ya calificó la institución, debajo del botón **simulador de derechos pecuniarios** le aparece la información, una vez usted seleccione el colegio. El sistema le informará que clasificación le corresponde, el valor por crédito y el valor del semestre completo.

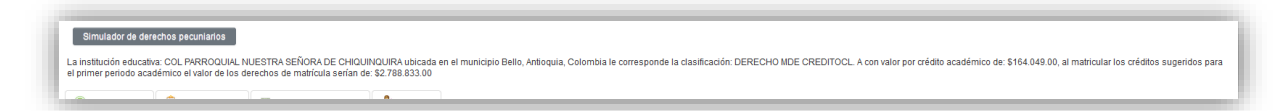

**Nota:** no todos los colegios de la base de datos están clasificados, si es el caso igualmente el sistema le generará esta notificación:

La institución educativa: COL PARROQUIAL JUAN PABLO II, no se encuentra aún clasificada por parte de la UNIVERSIDAD CATÓLICA LUIS AMIGÓ. Esto no le impide su inscripción. La clasificación se hará mientras usted realiza el proceso de selección.

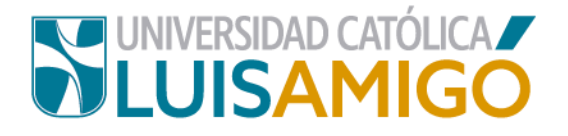

## Universidad Católica Luis Amigó

Sede principal Medellín - Colombia Transversal 51 A Nº 67 B. 90 Tel. +57 (4)4487666 www.ucatolicaluisamigo.edu.co

**Sedes país** Apartadó – Bogotá - Manizales – Montería

*Producción*  Departamento de Admisiones y Registro Académico Oficina de Comunicaciones y RRPP

Copyright © todos los derechos reservados. Mayo de 2021

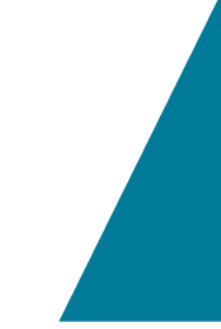

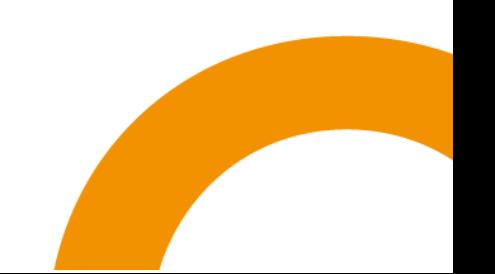